## **Visualizando seu site antes do apontamento DNS**

No presente tutorial será mostrado como acessar o seu site de forma local, ou seja, antes de realizar o apontamento dos DNS junto ao órgão de registro. Vale lembrar que os passos abordados são válidos para os usuários que possuem planos corporativos windows server + Plesk ( servidores dedicados e VPS). Então, vamos lá pessoal:

Acesse o seu painel Plesk e localize o menu "Tools & Settings". Em seguida a opção "Website Preview":

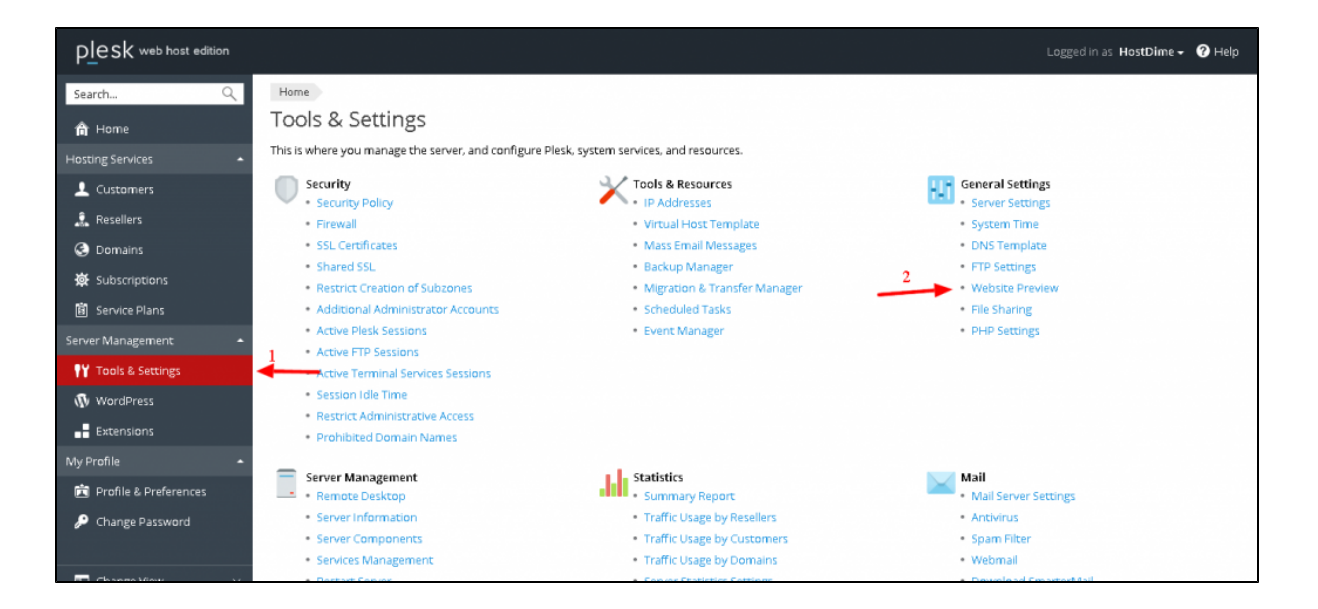

2

1

⋒

Dentro de "website Preview" verifique se a opção "Default Quick Preview" está ativa. Caso não esteja, ative ela e salve as alterações:

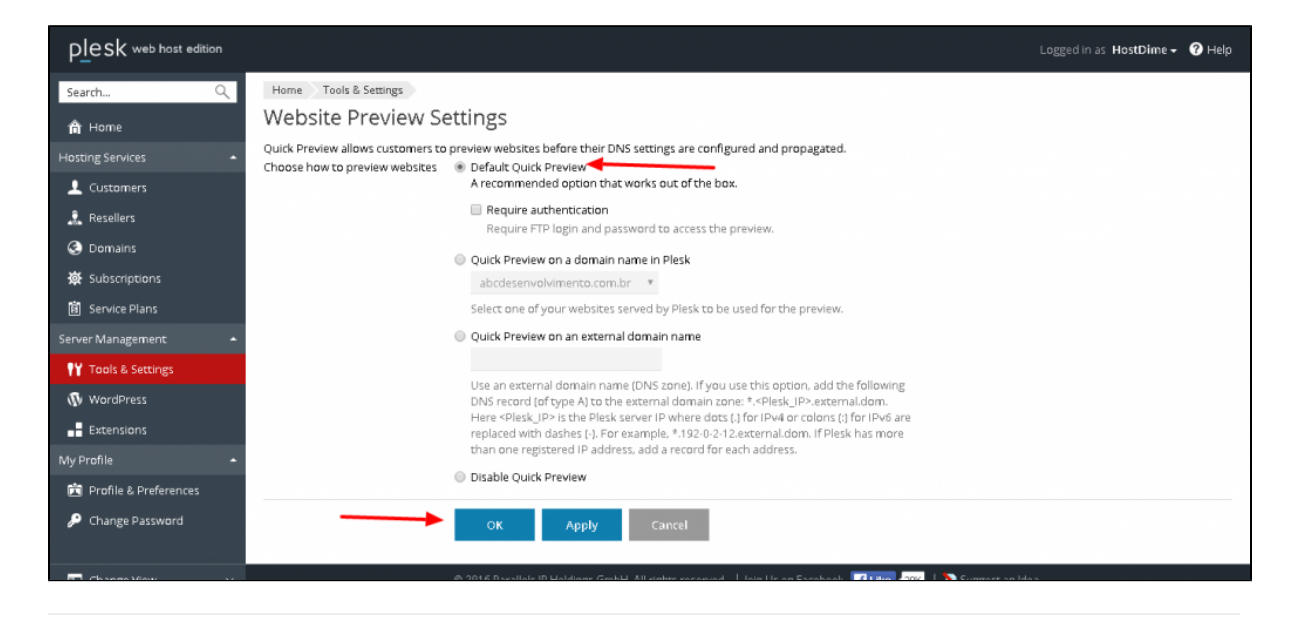

3

Acesse o seu painel Plesk e localize a opção "Domains":

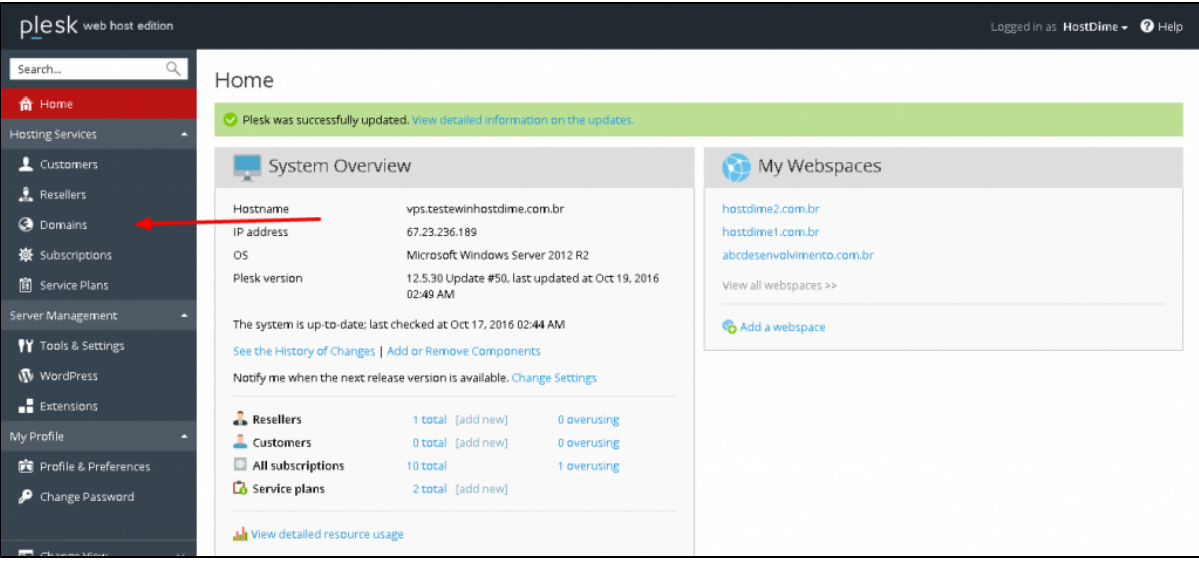

 $\left(4\right)$  Selecione o domínio que você deseja visualizar:

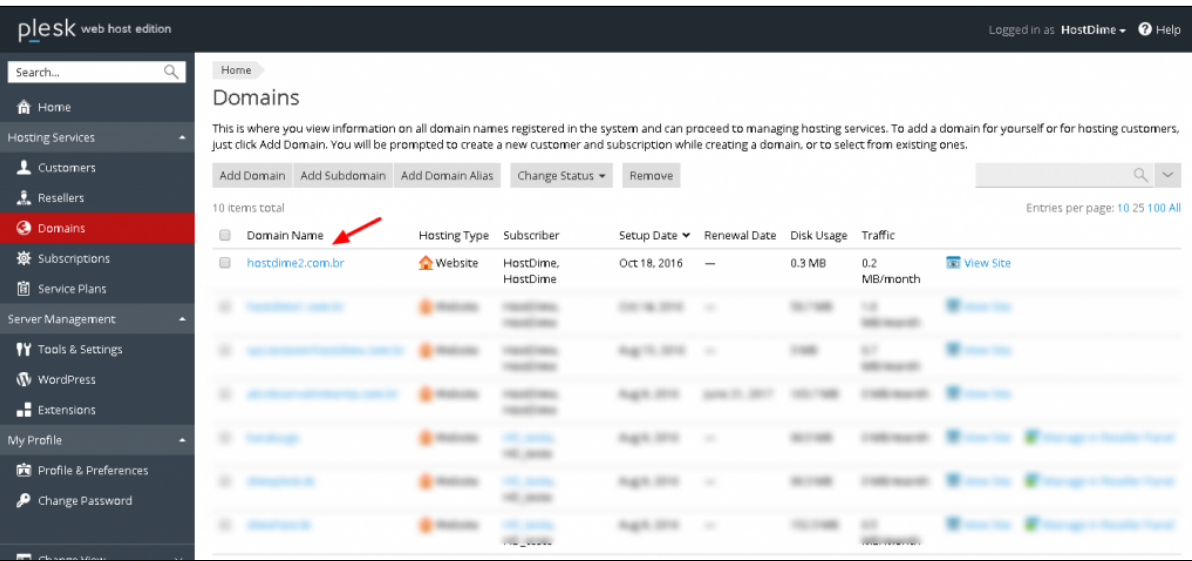

5

Clique na opção "Preview":

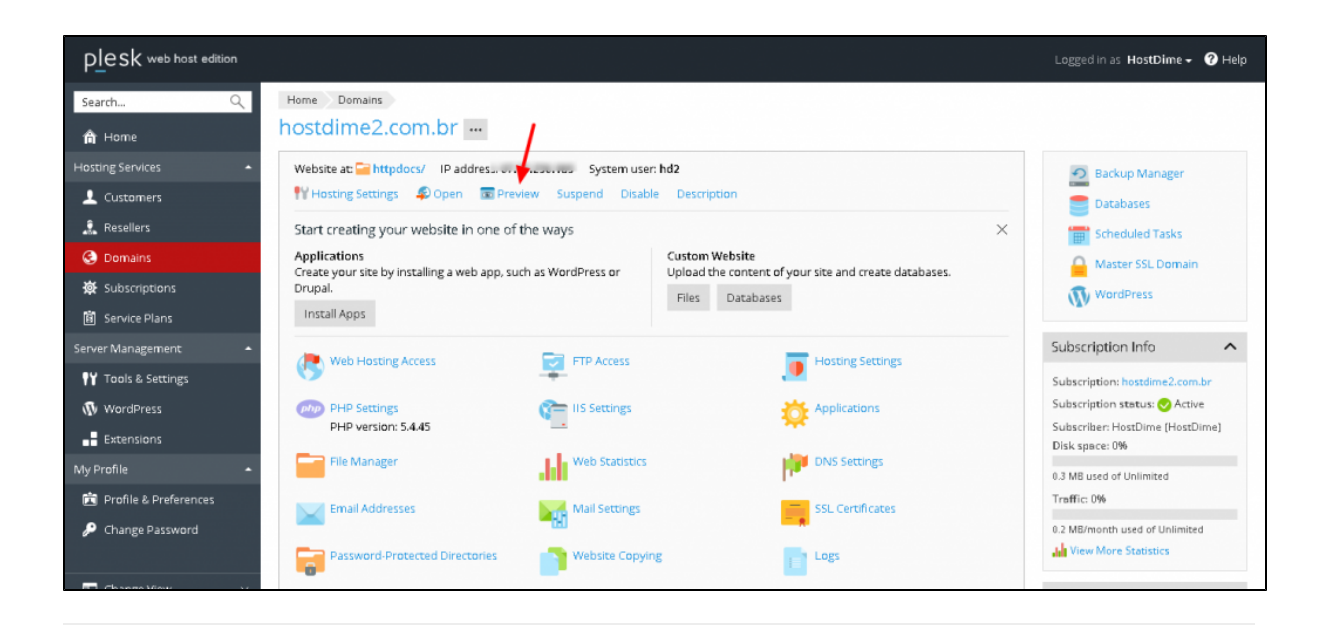

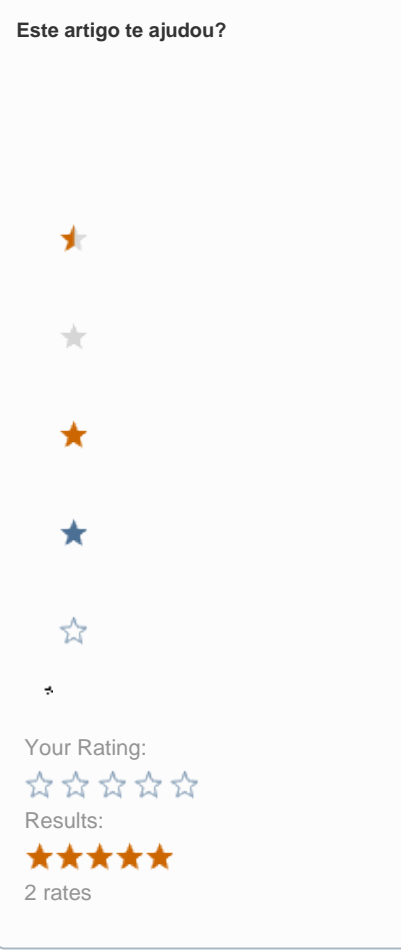

**Ainda precisa de ajuda?**

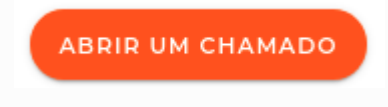